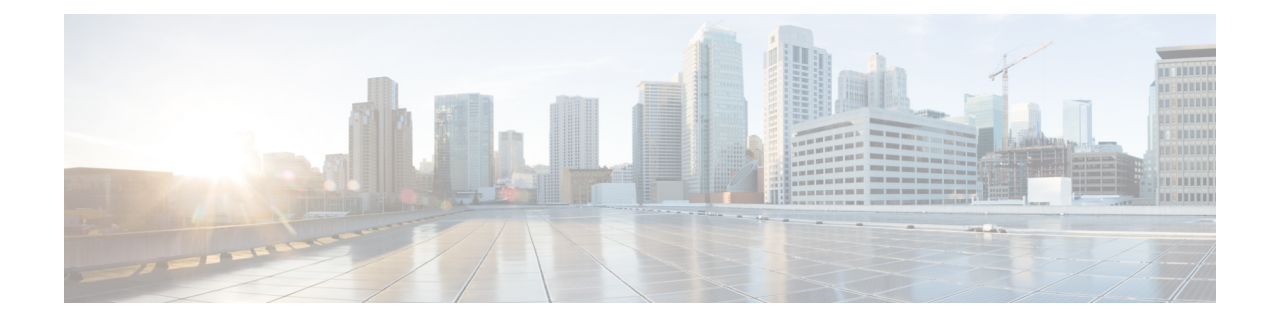

# **Graceful Handling of Out of Resource Situations Commands**

This module describesthe Cisco IOS XR Software commandsto configure graceful handling of out of resource situations for system monitoring on the router.

For detailed information about graceful handling of out of resource concepts, configuration tasks, and examples, see the *Graceful Handling of Out of Resource Situations* chapter in the *System Monitoring Configuration Guide for Cisco 8000 Series Routers*.

- oor hw, on [page](#page-0-0) 1
- show ofa [transport](#page-1-0) async stats client fib, on page 2
- show cef [object-queue,](#page-2-0) on page 3
- show [controllers](#page-3-0) npu resources, on page 4

#### <span id="page-0-0"></span>**oor hw**

To configure hardwares for Out of Resource (OOR) situations and to configure OOR threshold values, use the **oor hw** command in XR Config mode. To remove the **oor hw** configuration file, use the **no** form of this command.

**oor hw** { **dampening** *timeout-value* | **threshold** | { **red** *red-threshold-value* | **yellow** *yellow-threshold-value* } }

**oor hw** { **dampening** *timeout-value* | **threshold** { **red yellow** } *threshold-value* }

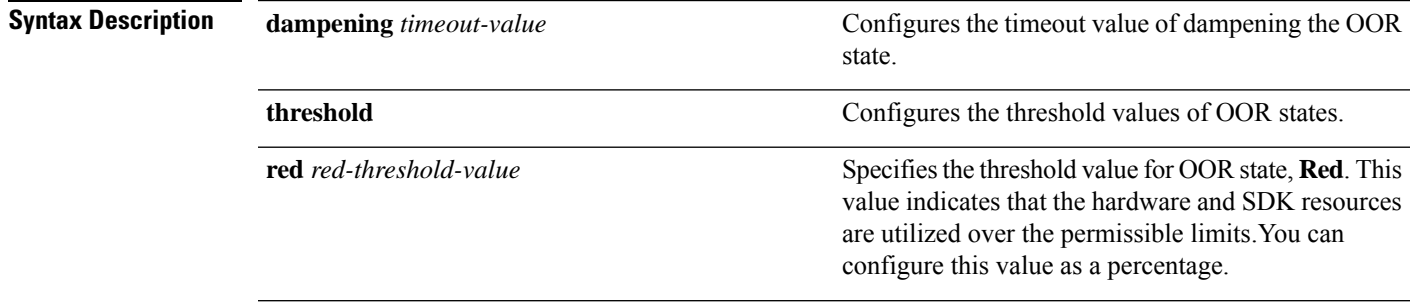

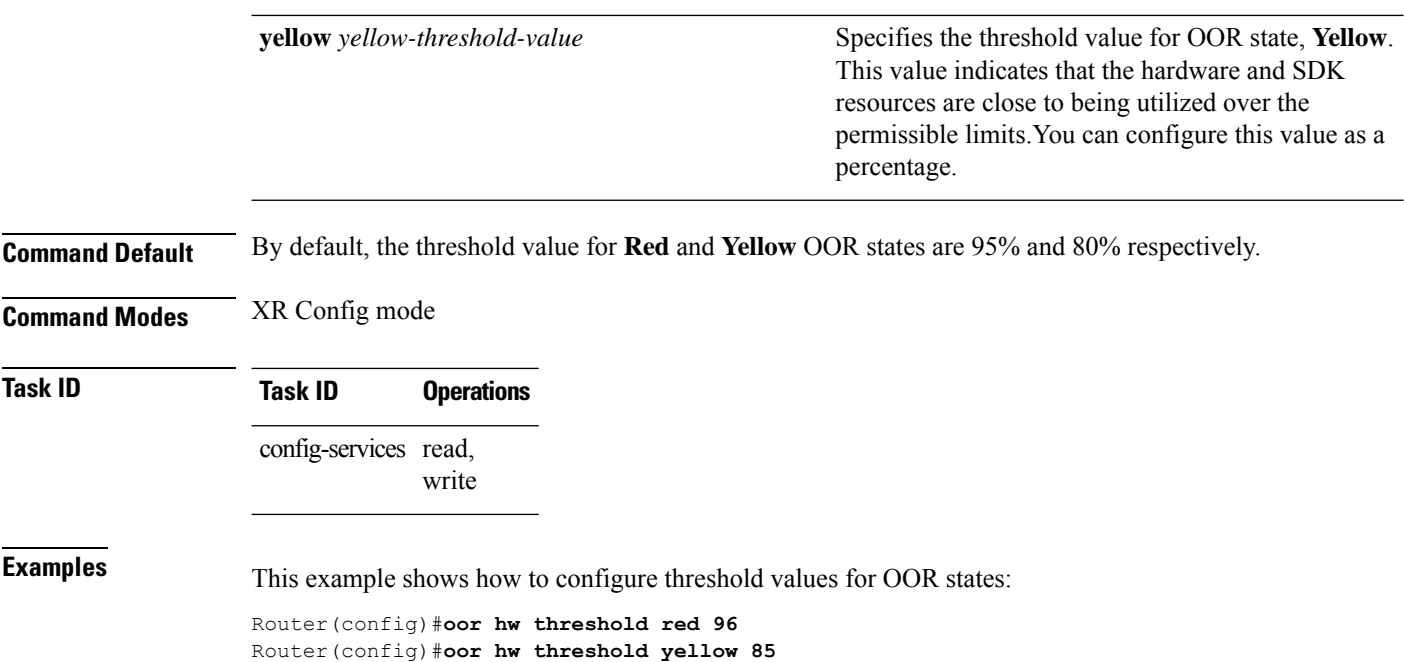

#### <span id="page-1-0"></span>**show ofa transport async stats client fib**

Router(config)#**commit**

To display the async response error stats that are sent through the out-of-band async channel from OFA npu\_drvr to FIM Mgr, you can use the **show ofa transport async stats client fib** command in XR EXEC mode.

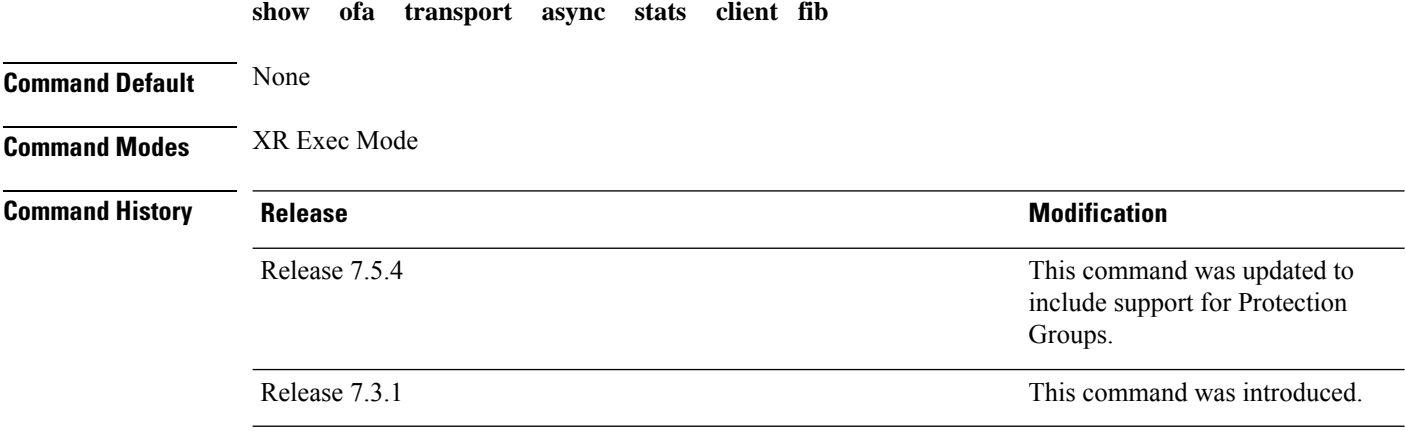

The following example displays entries that are queued in the FIB OOR retry queue based on the object queue ID, using the **show ofatransport async stats client fib** command:

RP/0/RP0/CPU0:PE1# show ofa transport async stats client fib <> Client name: OfaAsyncFeedbackClientFib

Channel Type:

Async P2P Notification: Message Type: NoMemory rx:0 tx:0 HwFailure rx:0 tx:0 OutOfResource rx:0 tx:0 IssuV2Primary rx:0 tx:0 ReplayDone rx:0 tx:0 Dump rx:0 tx:0 DelayedDelete rx:8 tx:8 NpuUp rx:0 tx:0 NpuDown rx:0 tx:0 WbStart rx:0 tx:0 WbEnd rx:0 tx:0 DebugInfo rx:0 tx:0 AsyncProgramError  $rx:44$  tx:44  $\rightarrow$  Default Async errors sent to PI-FIB AsyncResolveError rx:0 tx:0 AsyncEnoent rx:0 tx:0 AsyncSWIDOutOfResource rx:0 tx:0 NpdEvent rx:0 tx:0 FabricUp rx:0 tx:0 FabricDown rx:0 tx:0 OorMsg rx:0 tx:0 CustomMsg  $rx:224$  tx:224  $\rightarrow$  Custom Async errors sent to PI-FIB

## <span id="page-2-0"></span>**show cef object-queue**

To display entries that are queued in the FIB OOR retry queue based on the object queue ID, you can use the **show cef object-queue location** command in XR EXEC mode.

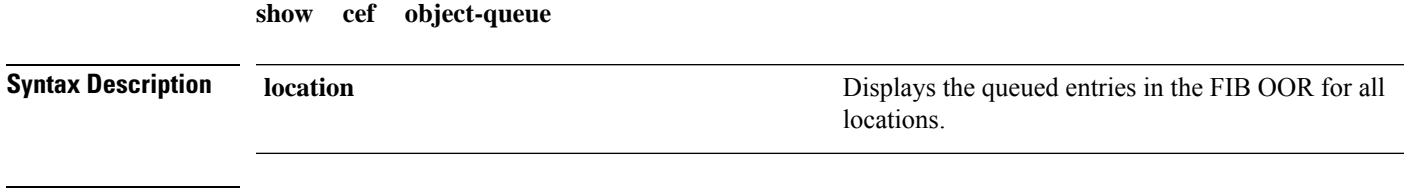

**Command Default** None

#### **Command Modes** XR Exec Mode

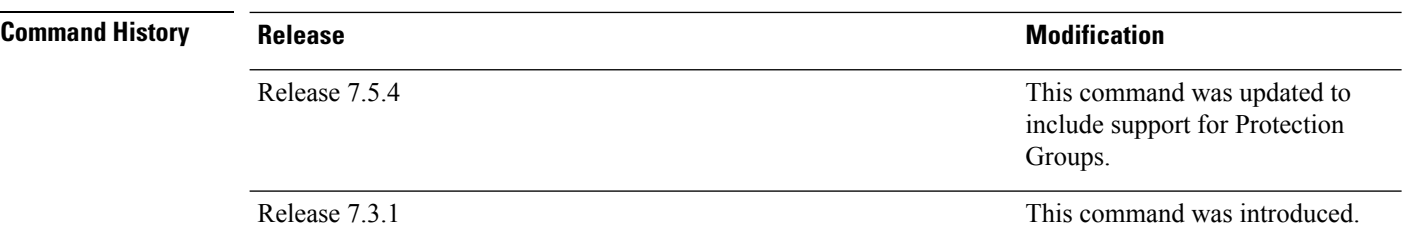

The following example displays entries that are queued in the FIB OOR retry queue based on the object queue ID, using the **show cef object-queue location** *<>* command:

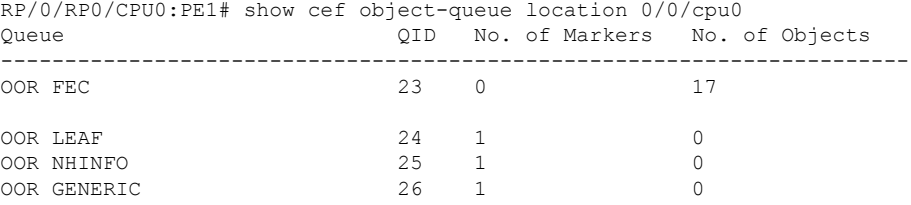

The following is an example usage of the **show cef object-queue queue** *<queue-id>* **location** *<>* command:

```
RP/0/RP0/CPU0:PE1#sh cef object-queue queue 23 location 0/0/cpu0
Wed Nov 18 21:39:04.432 EST
PATHLIST pl:0x309a912db0 paths:2 pl-type:Shared
1st prefix dependent: default 0xe0000000 202.1.10.16/32 leaf:0x309713a890
PATHLIST pl:0x309a912cc8 paths:2 pl-type:Shared
1st prefix dependent: default 0xe0000000 202.1.14.218/32 leaf:0x309e46c8b8
PATHLIST pl:0x309a912be0 paths:2 pl-type:Shared
1st prefix dependent: default 0xe0000000 202.1.17.63/32 leaf:0x309e469738
PATHLIST pl:0x309a912a10 paths:2 pl-type:Shared
1st prefix dependent: default 0xe0000000 202.1.22.9/32 leaf:0x309e503b00
PATHLIST pl:0x309a912928 paths:2 pl-type:Shared
1st prefix dependent: default 0xe0000000 202.1.24.110/32 leaf:0x309e4f1a40
PATHLIST pl:0x309a912758 paths:3 pl-type:Shared
1st prefix dependent: default 0xe0000000 202.0.0.182/32 leaf:0x30ad885fa0
PATHLIST pl:0x309a9124a0 paths:3 pl-type:Shared
1st prefix dependent: default 0xe0000000 202.0.19.208/32 leaf:0x30ad889228
PATHLIST pl:0x309a9123b8 paths:3 pl-type:Shared
1st prefix dependent: default 0xe0000000 202.0.26.46/32 leaf:0x30ad889c78
PATHLIST pl:0x309a905430 paths:3 pl-type:Shared
1st prefix dependent: default 0xe0000000 202.0.51.166/32 leaf:0x3096582798
```
### <span id="page-3-0"></span>**show controllers npu resources**

To display the usage of Open Forwarding Abstraction (OFA) resources, use the **show controllers npu resources** command in the XR EXEC mode. OFA is an infrastructure layer which provides an abstraction interface for networking hardware.

**show controllers npu resources** { *resource-type* | **all** } **location** { **all** *location-id* }

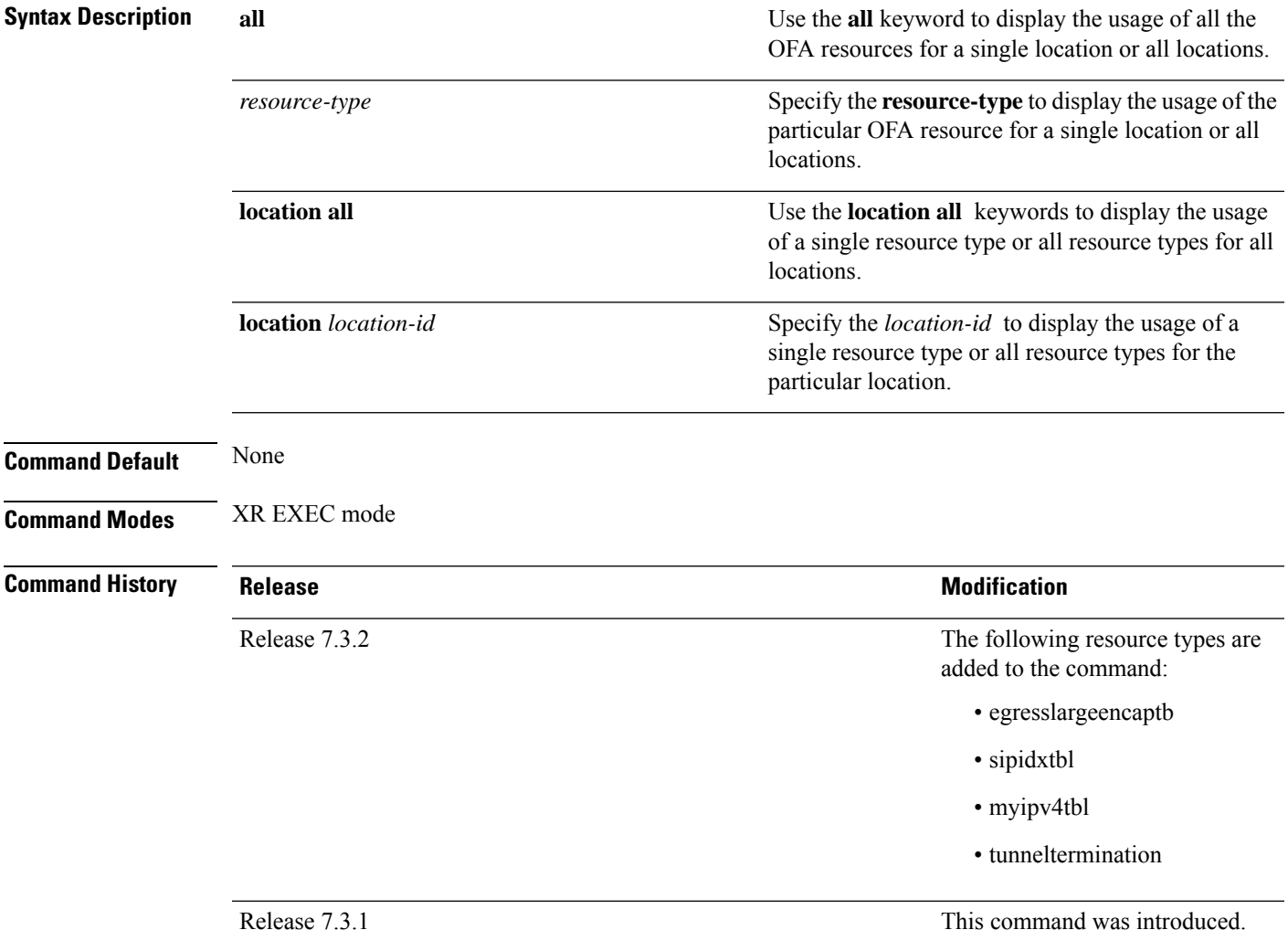

#### **Task ID Task ID Operations** interface read

cisco-support read

The **show controllers npu resources lpmtcam location** 0/0/CPU0 command displays that the lptcam resource has reached Out of Resource (OOR) state as it has exceeded the usage thresholds.

```
RP/0/RP0/CPU0:ios# show controllers npu resources lpmtcam location 0/0/CPU0
HW Resource Information
  Name : lpm tcam
  Asic Type : Pacific
NPU-0OOR Summary
     Estimated Max Entries : 100
      Red Threshold : 95 %
      Yellow Threshold : 80 %
```
I

**OOR State : Red**

OOR State Change Time : 2020.Dec.17 09:53:02 EST

ı